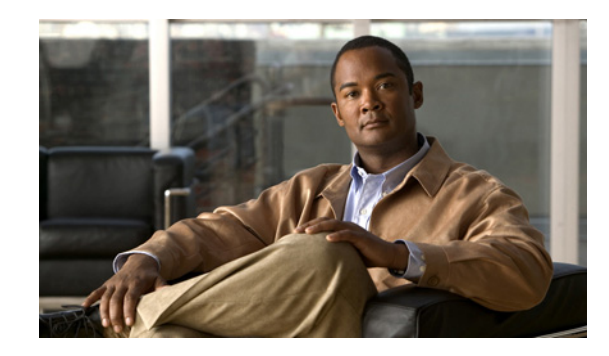

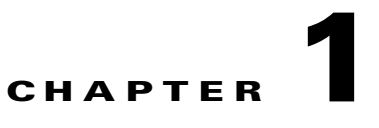

# **Cisco Secure ACS 5.1/5.2 to Cisco ISE 1.0 Migration Overview**

This chapter provides a brief overview of Cisco Identity Services Engine (ISE) and Cisco Secure Access Control System (ACS). The following topics are discussed in this chapter:

- **•** [Overview, page 1-1](#page-0-0)
- **•** [Supported Migration from Cisco Secure ACS to Cisco ISE, page 1-2](#page-1-0)
- [Software Requirements, page 1-2](#page-1-1)
- [Functional Description, page 1-2](#page-1-2)

## <span id="page-0-0"></span>**Overview**

The Cisco ISE deployment model consists of one primary node with multiple secondary nodes. Each Cisco ISE node in a deployment can take any one or more of the following personas: Administration, Policy Service, and Monitoring.

After you install Cisco ISE, all the nodes will be in the standalone state. You must define one of your Cisco ISE nodes to be the primary (running as an Administration persona). After you have defined the primary node, you can configure other Cisco ISE node personas such as Policy Service and Monitoring for the network. You can then register other secondary nodes with the primary node and define specific roles for each of them.

When you register an Cisco ISE node as a secondary node, Cisco ISE immediately creates a database link from the primary to the secondary node and begins the process of replication. All configuration changes are made on the primary Administration ISE node and are replicated to the secondary nodes. The Monitoring ISE node acts as the log collector.

Cisco Secure Access Control System (ACS) deployment model consists of a single primary and multiple secondary Cisco Secure ACS servers, where configuration changes are made on the primary Cisco Secure ACS server. These configurations are replicated to the secondary Cisco Secure ACS servers.

All primary and secondary Cisco Secure ACS servers can process AAA requests. The primary Cisco Secure ACS server is also the default log collector for the Monitoring and Report Viewer, although you can configure any Cisco Secure ACS server to be the log collector.

Cisco Secure ACS and Cisco ISE may exist on different hardware platforms and have different operating system, database, and information model. Therefore, you cannot perform a standard upgrade from Cisco Secure ACS to Cisco ISE.

Г

Instead, a migration tool and procedure is available that reads the data from Cisco Secure ACS and creates corresponding data in Cisco ISE. You can also use this migration procedure in cases where Cisco Secure ACS and Cisco ISE use the same hardware; the CSACS-1121 appliance. The Cisco Secure ACS 5.1/5.2 to Cisco ISE 1.0 migration process requires minimum user interaction and the full set of configuration data is migrated from Cisco Secure ACS to Cisco ISE.

## <span id="page-1-0"></span>**Supported Migration from Cisco Secure ACS to Cisco ISE**

Cisco ISE supports data migration from Cisco Secure ACS 5.1 and 5.2 using the Cisco Secure ACS-ISE 1.0 Migration Tool. If you are running Cisco Secure ACS 3.x or Cisco Secure ACS 4.x, you must first upgrade to Cisco Secure ACS 5.0.

After you reach the Cisco Secure ACS 5.0 level, you can then upgrade to Cisco Secure ACS 5.1 or 5.2. At this point, you can then migrate to Cisco ISE 1.0 using the Cisco Secure ACS-ISE 1.0 Migration Tool.

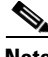

**Note** A direct upgrade is available from Cisco Secure ACS 5.0 to Cisco Secure ACS 5.1/5.2. You must first complete upgrading all previous Cisco Secure ACS releases to Cisco Secure ACS 5.1/5.2 before you attempt to migrate any Cisco Secure ACS data to Cisco ISE.

For information on migrating data from Cisco Secure ACS 3.x or 4.x to Cisco Secure ACS 5.0, see Migrating Data from Cisco Secure ACS 3.x and 4.x to ACS 5.1/5.2.

### <span id="page-1-1"></span>**Software Requirements**

The Cisco ACS 5.1/5.2-ISE 1.0 Migration Tool runs on a Windows machine. The machine should have JAVA installed on it.

The minimum disk space required is 512 megabytes (MB). This space is required not only for the installation of the migration tool, but also because the migration tool will store the migrated data and will generate reports and logs.

The minimum RAM required is 1 GB. If you have about 300,000 users, 50,000 hosts, 50,000 network devices, then we recommend that you have a minimum of 2 GB RAM.

Before running the Cisco ACS 5.1/5.2-ISE 1.0 Migration Tool, make sure that you have installed the latest patches for ACS 5.1 and 5.2.

### <span id="page-1-2"></span>**Functional Description**

The migration tool is responsible for transferring Cisco Secure ACS data into Cisco ISE and there are three major steps:

- **1.** Export data from Cisco Secure ACS.
- **2.** Persist data in the migration tool.
- **3.** Import data into Cisco ISE 1.0.

The following are the major features of the Cisco Secure ACS 5.1/5.2 to Cisco ISE 1.0 migration process:

- **•** [Export, page 1-3](#page-2-0)
- **•** [Data Persistency, page 1-3](#page-2-1)
- **•** [Import, page 1-3](#page-2-2)
- **•** [Scalability, page 1-3](#page-2-3)
- **•** [High Availability, page 1-4](#page-3-0)
- **•** [Reporting, page 1-4](#page-3-1)
- [Migration Considerations, page 1-6](#page-5-0)

#### <span id="page-2-0"></span>**Export**

The first stage in the migration process is to export ACS data using the Cisco Secure ACS Programmatic Interface (PI). You have to provide the credentials to connect with Cisco Secure ACS and request to export Cisco Secure ACS data into the migration application. During this time the exported data must be validated to verify if it can be imported into a Cisco ISE 1.0 appliance successfully. In cases where the data is invalid, this status is logged in the migration report.

### <span id="page-2-1"></span>**Data Persistency**

Cisco ISE does not support an upgrade from Cisco Secure ACS to Cisco ISE 1.0. Therefore, if you want to upgrade your Cisco Secure ACS appliance to Cisco ISE, you have to uninstall Cisco Secure ACS and reimage the appliance with the Cisco ISE 1.0 image. The migration tool persists Cisco Secure ACS data before the reimage takes place and before the next stage (import) begins. The persisted data is in an encrypted format.

#### <span id="page-2-2"></span>**Import**

At the import stage, the migration tool contains information from Cisco Secure ACS and is ready to import the data into Cisco ISE 1.0. At this point, you have to reimage the Cisco Secure ACS machine with the Cisco ISE 1.0 image and start the import operation. You can view the import progress through the Cisco ACS 5.1/5.2-ISE 1.0 Migration Tool user interface. You can see the object types that are being transferred and how many objects are pending for delivery. Any errors during this process are logged in the migration report.

#### <span id="page-2-3"></span>**Scalability**

The migration application supports object scale as described in [Table 1-1](#page-3-2).

Г

<span id="page-3-2"></span>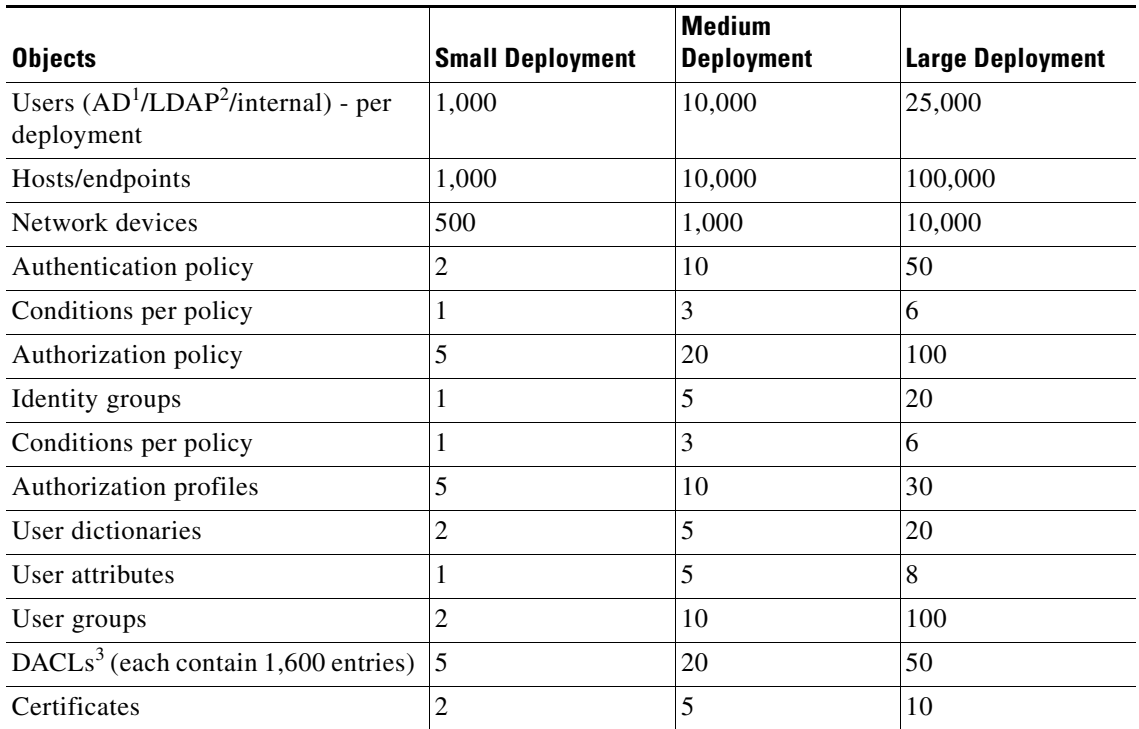

#### *Table 1-1 Object Scalability for Migration in Cisco ISE 1.0*

1. AD is an acronym for Active Directory (see AD in the Glossary).

2. LDAP is an acronym for Lightweight Directory Access Protocol (see LDAP in the Glossary).

3. DACL is an acronym downloadable access control list (see DACLin the Glossary).

### <span id="page-3-0"></span>**High Availability**

The Cisco ACS 5.1/5.2-ISE 1.0 Migration Tool maintains the state at each stage of the import or export operation. This means that if the process of importing or exporting fails at any point, you need not start from the beginning, but from the last checkpoint before the failure occurred.

If the migration process fails during the import or export phase, the migration tool terminates the process. If you restart the migration tool after a failure, a dialog box is displayed.

You can either choose to resume the previous import/export or discard the previous process and start a new migration process. If you choose to resume the previous process, the migration process resumes from the last object type. Resuming from a failure also resumes the report to run from the previous process.

### <span id="page-3-1"></span>**Reporting**

Two Cisco ISE reports are available while migrating Cisco Secure ACS 5.1/5.2 data to the Cisco ISE appliance using the Cisco Secure ACS 5.1/5.2-ISE 1.0 Migration Tool. The two types of reports (export and import) indicate specific information or errors that are encountered during the export of data from the Cisco Secure ACS database or during the import of data into the Cisco ISE appliance.

Ш

The export report includes error information for objects that are exported but will not be imported. It contains a data analysis section at the end of the report, which describes the functional gap analysis in the data between Cisco Secure ACS and Cisco ISE.

[Table 1-2](#page-4-0) describes the report type, the message type, and message contents in these import or export reports.

| <b>Report Type</b> | <b>Message Type</b> | <b>Message Description</b>                                                                                                    |
|--------------------|---------------------|----------------------------------------------------------------------------------------------------|
| Export             | Informational       | Lists the names of the data objects that were<br>exported successfully.                                                                                                    |
|                    | Warning             | Lists an error based on an export failure or an<br>export not attempt because the data object is not<br>supported by Cisco ISE 1.0 (for example, if it were<br>a TACACS-based device). |
| Import             | Informational       | Lists the names of the data objects that were<br>imported successfully.                                                                                                    |
|                    | Error               | Identifies a data object error in which it cannot be<br>imported because it already exists (duplicate).                                                                                |
|                    | Error               | Identifies a data object error in which it cannot be<br>imported because the name length exceeds the<br>Cisco ISE character limit.                                                     |
|                    | Error               | Identifies a data object error in which it cannot be<br>imported because the name includes special<br>character that Cisco ISE does not support.                                       |
|                    | Error               | Identifies a data object error in which it cannot be<br>imported because the object includes data character<br>that is not available or supported in Cisco ISE.                        |

<span id="page-4-0"></span>*Table 1-2 Cisco Secure ACS 5.1/5.2-Cisco ISE Migration Tool Reports*

[Figure 1-1](#page-4-1) and [Figure 1-2](#page-5-1) are examples of the export and import reports, respectively.

<span id="page-4-1"></span>*Figure 1-1 Example of Export Report*

|               | 2010-09-28 15:55:21,875 [INFO] main MigrationApplicationDriver.main:42: Starting Application, in the main method                               |
|---------------|----------------------------------------------------------------------------------------------------|
| $\mathbb{Z}$  | 2010-09-28 15:55:26,437 [INFO] main Refreshing org.springframework.context.support.ClassPathXmlApplicationContext8d3d6f: startup date [Tue Ser |
| $\mathbf{3}$  | 2010-09-28 15:55:26.484 [INFO] main Loading XML bean definitions from class path resource [conf/META-INF/beans.xml]                            |
| $\mathcal{L}$ | 2010-09-28 15:55:29.047 [INFO] main Pre-instantiating singletons in org.springframework.beans.factory.support.DefaultListableBeanFactoryRa9893 |
| 5             | 2010-09-28 15:55:29,109 [INFO] main Start parsing query XML file                                                                               |
| 6             | $2010-09-28$ 15:55:30,203 [INFO] main Start parsing procedure XML file                                                                         |
| 7             | 2010-09-28 16:46:02.853 [INFO] main MigrationApplicationDriver.main:42: Starting Application, in the main method                               |
| 8             | 2010-09-28 16:46:08.010 [INFO] main Refreshing org.springframework.context.support.ClassPathXmlApplicationContext@1835282; startup date [Tue 2 |
| 9             | 2010-09-28 16:46:08,057 [INFO] main Loading XML bean definitions from class path resource [conf/META-INF/beans.xml]                            |
| 10            | 2010-09-28 16:46:10,557 [INFO] main Pre-instantiating singletons in org.springframework.beans.factory.support.DefaultListableBeanFactory@1bObc |
| 11            | 2010-09-28 16:46:10,619 [INFO] main Start parsing query XML file                                                                               |
| 12            | $2010-09-28$ 16:46:11.353 [INFO] main Start parsing procedure XML file                                                                         |
| 13            | 2010-09-28 16:50:15.105 [INFO] Thread-5 Start connecting to ACS5 PI                                                                            |
| 14            | 2010-09-28 16:50:15,277 [WARN] Thread-5 Unable to find required classes (javax.activation.DataHandler and javax.mail.internet.MimeHultipart).  |
| 15            | 2010-09-28 16:50:22,293 [INFO] Thread-5 connection to ACS5 PI succeed                                                                          |
| 16            | 2010-09-28 16:50:22,418 [INFO] Thread-4 Start Exporting                                                                                        |
| 17            | 2010-09-28 16:50:22.527 [INFO] Thread-4 Start Exporting Predefined Reference Data Batch.                                                       |
| 18            | 2010-09-28 16:50:22.668 [INFO] Thread-4 Start Exporting Generic Attributes                                                                     |
| 19            | 2010-09-28 16:50:22,668 [INFO] Thread-4 Start getting Generic Attributes PSOs from PI                                                          |
| 20            | 2010-09-28 16:52:31,700 [INFO] Thread-4 # of Generic Attributes PSOs returned from PI is: 454                                                  |
| 21            | 2010-09-28 16:52:31.700 [INFO] Thread-4 Start validating and wrapping Generic Attributes objects.                                              |
| 22            | 2010-09-28 16:52:31.732 [INFO] pool-1-thread-5 (ExportReportListenerImpl.addCurrentCbjectInfo:181) - Predefined Reference Data-Generic Attribu |
| 23            | 2010-09-28 16:52:31.732 [INFO] pool-1-thread-5 (ExportReportListenerImpl.addCurrentObjectInfo:181) - Predefined Reference Data-Generic Attribu |
| 24            | 2010-09-28 16:52:31,732 [INFO] pool-1-thread-5 (ExportReportListenerImpl.addCurrentObjectInfo:181) - Predefined Reference Data-Generic Attribu |
| 25            | 2010-09-28 16:52:31,732 [INFO] pool-1-thread-5 (ExportReportListenerImpl.addCurrentObjectInfo:181) - Predefined Reference Data-Generic Attribu |
| 26            | 2010-09-28 16:52:31.732 [INFO] pool-1-thread-5 (ExportReportListenerImpl.addCurrentObjectInfo:181) - Predefined Reference Data-Generic Attribu |
| 27            | 2010-09-28 16:52:31.732 [INFO] pool-1-thread-5 (ExportReportListenerImpl.addCurrentCbjectInfo:181) - Predefined Reference Data-Generic Attribu |
| 28            | 2010-09-28 16:52:31.732 [INFO] pool-1-thread-5 (ExportReportListenerImpl.addCurrentCbjectInfo:181) - Predefined Reference Data-Generic Attribu |

#### <span id="page-5-1"></span>*Figure 1-2 Example of Import Report*

```
Migration Report
Migration Phase: Import into ISE<br>Date: Tue Sep 28 17:05:59 IST 2010<br>Machine: 10.56.13.190
============================Object Group=================================
Object Group: Predefined Reference Data
Object Group: Dictionaries
                                   Object Type: VSA Vendors
Info Type: INFO<br>> 2010.09.28 17:06:07'055 : Added configuration: Cisco VPN 5000<br>> 2010.09.28 17:06:07'945 : Added configuration: US Robotics<br>> 2010.09.28 17:06:08'633 : Added configuration: Ascend<br>> 2010.09.28 17:06:09'367
  2010.09.28 17:06:10'117<br>2010.09.28 17:06:10'117<br>2010.09.28 17:06:10'867
                                             Added configuration: RedCreek
                                             Added configuration: Juniper<br>Added configuration: Cisco Aironet
\rightarrow\overline{\cdot}\geq2010.09.28 17:06:12'320 :
                                            Added configuration: Cisdo Airespace
                                  Object Type: RADIUS VSAs
The Type: INFO<br>
> 2010.09.28 17:06:13'523<br>
> 2010.09.28 17:06:14'148<br>
> 2010.09.28 17:06:14'774<br>
> 2010.09.28 17:06:15'477<br>
> 2010.09.28 17:06:16'086<br>
> 2010.09.28 17:06:16'680<br>
> 2010.09.28 17:06:16'430<br>
> 2010.09.28 17:0
                                             Added configuration: Cisco<br>Added configuration: Cisco
                                          ÷
                                             Added configuration:
                                                                              Cisco
                                             Added configuration:<br>Added configuration:<br>Added configuration:
                                                                              Cisco<br>Cisco
                                                                              Cisco
                                             Added configuration:
                                                                              Cisco
   2010.09.28 17:06:18'242<br>2010.09.28 17:06:18'242<br>2010.09.28 17:06:18'867
                                                                              Cisco<br>Cisco
                                             Added configuration:
                                             Added configuration:
  2010.09.28 17:06:19'477<br>2010.09.28 17:06:20'070<br>2010.09.28 17:06:20'664<br>2010.09.28 17:06:21'305
                                             Added configuration:
                                                                              Cisco
                                             Added configuration:
                                                                              Cisco
                                             Added configuration:<br>Added configuration:
                                                                              Cisco
\geqCisco
  2010.09.28 17:06:21'914<br>2010.09.28 17:06:22'539<br>2010.09.28 17:06:22'539<br>2010.09.28 17:06:23'774
                                                                              Cisco
                                             Added configuration:
                                             Added configuration: Cisco<br>Added configuration: Cisco<br>Added configuration: Cisco
                                                                                                              282105
\geqŤ
   2010.09.28 17:06:24'383
                                            Added configuration: Cisco
```
### <span id="page-5-0"></span>**Migration Considerations**

The only currently supported browser for downloading the migration tool files is Firefox version 3.6.x. Microsoft Windows Internet Explorer (IE8 and IE7) browsers are not currently supported in this release.